Introduction to **TEX2LATEX** (a conversation tool by Uwe Vogt)

## **1 Description**

**TEX2LAPLEX** converts a simple text file to an enhanced latex file.

## **1.1 Algorithm**

**TEX2LATEX** searches for items, footnotes, sections, etc.  $\rightarrow$  to make a real LAT<sub>E</sub>X file of the text file.

#### **1.1.1 Features**

**TEX2LATEX** features:

- itemize
- find and generate tables
- upper-case-words to make them *"bold"*
- find special characters
	- **–** arrows
	- **–** copyright character
	- **–** german characters
	- **–** a box
- find footnotes
- find sections
- add pictures to the text
- fontface manipulation
- find horizontal lines
	- **–** and end-of-page lines

# **2 Examples**

**TEXT2LATEX** examples (lerning by doing) Use this file with **TEX2LAPEX** to see the result.

## **2.1 Itemize (detection of different levels):**

- level 1
	- **–** sub level2
		- ∗ sub sub level3
- back in level1

#### **2.2 Tables**

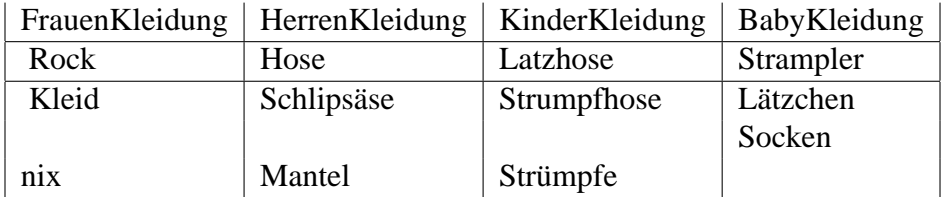

## **2.3 Upper-case-words**

will be chanced to **BOLD**-**UPPER**-**CASE**-**WORDS** !!!

## **2.4 Special Characters**

Here they are.

- arrows:  $\rightarrow$ ,  $\rightarrow$ ,  $\leftarrow$ ,  $\Rightarrow$ ,  $\leftrightarrow$ ,  $\Longleftrightarrow$ , etc.
- copyright:  $\odot$
- german chars:  $\ddot{a}$ ,  $\ddot{u}$ ,  $\ddot{U}$ ,  $\beta$ , etc.
- a box:  $\bigcirc$  might be useful for a checklist

#### **2.5 Footnotes**

If there is somethin like This  $<sup>1</sup>$ ,</sup> a footnote will appear

## **2.6 Sections**

To start a new section you need to write for example (1) Description or (1.1) Sub - Description at the beginning of a line, that's all!

<sup>&</sup>lt;sup>1</sup>this is the footnote of **THIS**!!!

## **2.7 Adding pictures to the text.**

The pictures must be in **TIFF**/**PNG**/**JPG** or **BMP** format. Add a picture, just like this..

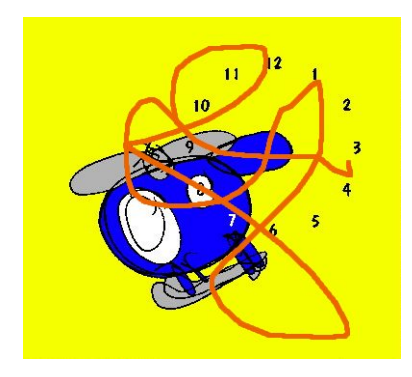

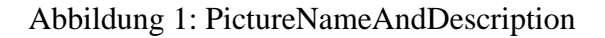

Description:

- you have to write (PictureNameAndDescription.jpg| (it's not allowed to write spaces in there, just the filename! It will be shown under the the picture (without extention) ).
- then you can write the picture scale/width/... You can even use the picture dimentions by writin nothin! Some Examples:
	- **–** ) (use picture dimention)
	- **–** width=50mm)
	- **–** width=3cm)
	- **–** width=50pt) (50 points)
	- **–** width=50mm, height=20mm)
	- **–** scale=.50)
	- **–** scale=.50, angle=50) (scale and rotate to the left)

**–** etc.

• That's it!

## **2.8 Fontface manipulation**

The Fontface chances

- by using quotations *"The text will be italic!*"
- Typewriter: http://www.Typewriter.com

## **2.9 Lines**

Horizontal and End-Of-Page Lines:

- A horizontal line will be drawn, if you write more than  $40^{\circ}$ ,  $\mu$  in one line without any other character in that line! Example above.
- To end the page and to go on on the next page: Just type in more that <sup>40</sup> *" ="*. That's it!

And a jump to the next Page..

..here we are, on the next page!

# **3 Note of the Author**

This program if Freeware!

If there are any errors, send me an eMail! Are there're any features you would like me to add to this programm, send me an eMail!

Uwe Vogt (uwe@la.com)